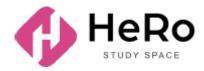

HeRo Study Space for advanced and corporate training

# Student's Guide to Using Study Space Account

## Table of Content

| 1. START OF WORK LOGIN TO PERSONAL ACCOUNT | 3  |
|--------------------------------------------|----|
| 2. ACCOUNT WORKSPACE                       | 4  |
| 2.1. Dashboard                             | 4  |
| 2.2. Academic plan (Curriculum)            | 7  |
| 2.2.1. Discipline registration algorithm   | 8  |
| 2.2.2. Individual curriculum               | 10 |
| 2.3. Schedule                              | 13 |
| 2.3.1. Registration for lessons by cohorts | 14 |
| 2.3.2. Exams                               | 16 |
| 2.4. My disciplines                        | 26 |
| 2.5. Academic calendar                     | 30 |
| 2.6. Tasks (independent work)              | 33 |
| 2.6.1. How to do homework                  | 35 |
| 2.7. Gradebook                             | 38 |
| 2.8. My requests                           | 58 |
| 2.8.1. How to create a new request         | 59 |
| 2.9. Notes and tasks                       | 61 |
| 2.10. Adviser                              | 62 |
| 3. PERSONAL ACCOUNT SETTINGS               | 65 |
| 4. COMMUNICATION AND NOTIFICATION MANAGER  | 67 |

## **1. START OF WORK LOGIN TO PERSONAL ACCOUNT**

If you have already registered in the Hero Study system as an applicant, filled out the questionnaire and successfully completed the admission campaign, you do not need to re-register in Hero Study as a student. Your personal account will be automatically updated and expanded in functionality. You need to simply log in with your usual login and password.

| ← | Back to site                                                                                 |           | •                                   | EN ~                            | Admission process |
|---|----------------------------------------------------------------------------------------------|-----------|-------------------------------------|---------------------------------|-------------------|
|   | STUDY SPACE UNIVERSITY                                                                       | <b>\$</b> | ENTRY                               | NEW APPLICANT                   | 4                 |
|   | Discover<br>University study<br>space                                                        |           | Welcome                             |                                 |                   |
|   | Ensuing students success in their social and<br>protessional achievement in the digital era. |           | If you are registered in the system | log in to your personal account |                   |
| - |                                                                                              |           | E-mail<br>Password:                 |                                 | +                 |
|   |                                                                                              | · //· (.  | Password                            | 0                               |                   |
|   |                                                                                              | C.        |                                     | THE ADVENTURE                   | •                 |
| / |                                                                                              | •         | Dia you torget yo                   | ur passwurur nosor now          |                   |
|   |                                                                                              |           |                                     | · · >                           |                   |

If you did not enrol online through our platform <u>and visit</u> <u>https://kaznmu.hero.study/login#sign-in</u> as a student for the first time, you will receive yourpersonal login details by e-mail.

The system is also available as a mobile application, download link: **AppStore:** <u>https://apps.apple.com/kz/app/hero-study-space/id1555428443</u> **Android:** <u>https://play.google.com/store/apps/details?id=com.hero.studyspace.main</u>

## 2. ACCOUNT WORKSPACE

The student's digital account is an integral work space that accompanies you during the entire academic period and working practice.

The account is organised so that you are provided with:

- Formation of the individual Curriculum with the convention discipline registration, add/drop and selection of cohorts;
- Full-scale studies with access to all the educational materials, online library and other reference information;
- Access to the individual academic plan, academic calendar and time schedule;
- Support of the remote format of studies and online testing;
- Convenient communication with teachers and advisors,
- Additional educational opportunities, including various online courses and advanced training courses;
- Ordering of and payment for services;
- Working practice and many other things.

### 2.1. Dashboard

The start page (dashboard) of your personal account contains 9 main training modules:

- Analytics
- Schedule
- News
- Reference Book
- Online courses

- My disciplines
- Library
- Tasks
- My requests

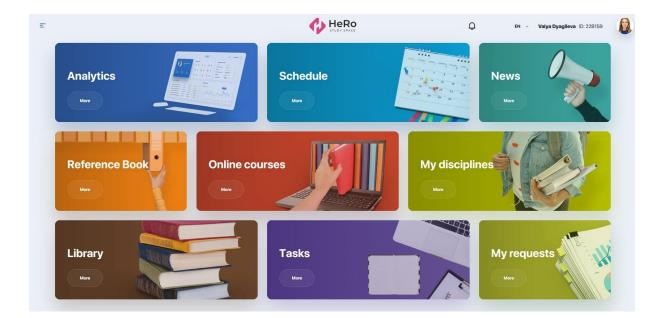

To use additional training modules of your personal account, expand the menu icon in the upper left corner of the page.

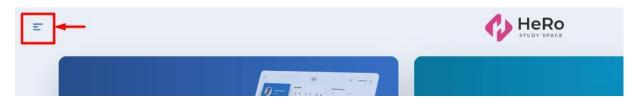

You will see an expanded list of modules in the navigation sidebar. In addition to those mentioned above, the list includes the following blocks:

- Time schedule
- Academic plan
- Academic calendar
- Gradebook
- Testing and controls
- Transcript

- Practice and career
- Assignment
- Adviser
- Notes and tasks
- Polls
- Finance
- Profile setup

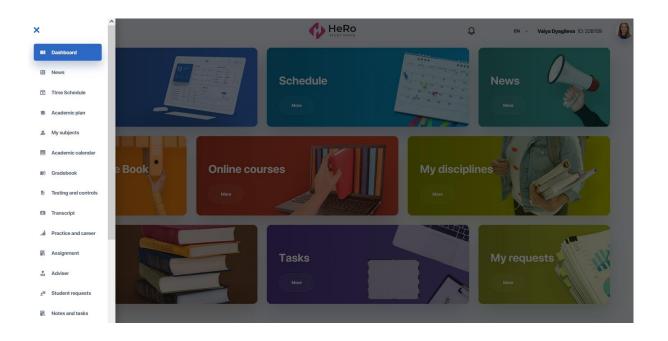

## 2.2. Academic plan (Curriculum)

"Academic plan (Curriculum)" module allows you to choose and register for disciplines provided for by your educational program. Thus, you can form an individual curriculum for either one semester or several semesters in advance (if allowed by the university).

The main page of the module contains three tabs: "Academic plan", "Registration" and "IC (Individual Curriculum)".

| ademic plan  | Registration                            |                             |             |                    |                   |            |         |
|--------------|-----------------------------------------|-----------------------------|-------------|--------------------|-------------------|------------|---------|
| Autumn (2    | <b>R'S DEGREE</b><br>023-2024)          |                             | NUMBE       | R OF CREDITS FOR T | HE ENTIRE REGISTR |            | 20 4 11 |
| Mandatory di |                                         | ON SEMESTER LEC / PRACT / Л | 1/И CREDITS | PREREQUISITES      | POSTREQUISITES    | STATUS     |         |
| ISE 501      | History and philosophy Autumn (2)       | 023-2024) 0 0 0             | 4           | -                  | -                 | IN PROCESS | Ø       |
| ISE 502      | Foreign language (professional)         | 000                         | 4           | •                  | •                 | NOT PASSED |         |
| BB 501/1     | Medicinal plants and their resources    | 2 1 0                       | 5           | •                  | •                 | NOT PASSED |         |
| BB 501/2     | Basis of Phytocoenology                 | 2 1 0                       | 5           | •                  | -                 | NOT PASSED |         |
| SAB 502/1    | Physiology of the upper nervous systems | 2 1 0                       | 5           | •                  | •                 | NOT PASSED |         |
| SAB 502/2    | Anatomy of the Nervous System           | 2 1 0                       | 5           |                    | -                 | NOT PASSED |         |
| SAB 503/1    | Evolutionary Biology                    | 2 1 0                       | 5           | •                  |                   | NOT PASSED |         |
| SAB 502/2    | Evolution of the Bioenergetic Processes | 2 1 0                       | 5           | •                  | •                 | NOT PASSED |         |
| SAB 501      | Biochemistry of metabolism              | 2 1 0                       | 5           | 0                  | •                 | NOT PASSED |         |

At the welcome **tab** "**Academic plan**", you can see the list of disciplines by semesters with their pre- and post-requisites. To examine information on each of them in detail, go to the page of the discipline with its description, requisites and teaching staff. Click the icon with the arrow in the line with the academic criteria of the discipline. The personal account also has the separate module "My disciplines" with the detailed description of their academic programmes.

Also, each discipline has (and then changes) its current status subject to its accessibility and your progress in it. The statuses will be described in more detail below.

| Mandatory dis | sciplines                            |                       |                   |           |               |                |            |
|---------------|--------------------------------------|-----------------------|-------------------|-----------|---------------|----------------|------------|
| INDEX         | DISCIPLINE NAME                      | REGISTRATION SEMESTER | LEC / PRACT / Л/И | 1 CREDITS | PREREQUISITES | POSTREQUISITES | STATUS     |
| ISE 501       | History and philosophy               | Autumn (2023-2024)    | 000               | 4         | •             | •              | IN PROCESS |
| ISE 502       | Foreign language (professional)      |                       | 0 0 0             | 4         | -             | •              | NOT PASSED |
| BB 501/1      | Medicinal plants and their resources |                       | 2 1 0             | 5         | -             | -              | NOT PASSED |

For your convenience, you can group disciplines by semesters by collapsing/expanding the necessary blocks.

|       | MASTE       | ER'S DEGREE                                                         |                       |                   | NUMBE   | R OF CREDITS FOR TH | E ENTIRE REGISTR/ | ATION PERIOD: | 120 4 | REMAI |
|-------|-------------|---------------------------------------------------------------------|-----------------------|-------------------|---------|---------------------|-------------------|---------------|-------|-------|
| 1 2 3 | Spring (20  | 2023-2024)<br>123-2024)<br>2024-2025)                               |                       |                   |         |                     |                   |               |       |       |
|       | Mandatory d | lisciplines                                                         |                       |                   |         |                     |                   |               |       |       |
|       | INDEX       | DISCIPLINE NAME                                                     | REGISTRATION SEMESTER | LEC / PRACT / Л/И | CREDITS | PREREQUISITES       | POSTREQUISITES    | STATUS        |       |       |
|       | EP 605/1    | Modern concepts of biological education                             |                       | 2 2 0             | 6       | -                   | ·                 | NOT PASSED    |       |       |
|       | EP 605/2    | Methodology and methods of pedagogical research                     |                       | 2 2 0             | 6       | -                   | •                 | NOT PASSED    |       |       |
|       | EP 606/1    | Educational methodology for integrating STEM in<br>teaching biology |                       | 2 2 0             | 6       | -                   | •                 | NOT PASSED    |       |       |
|       | EP 606/2    | Methodological aspects biological research                          |                       | 2 2 0             | 6       | •                   | •                 | NOT PASSED    |       |       |

#### 2.2.1. Discipline registration algorithm

To register for disciplines, select the "Academic plan" module in the menu and stop on the "Registration" tab. Check out the list of offered disciplines for the semester/academic year.

| Academic pla                                              | neducational program "7M0150<br>Registration Individual                                                   | D5 Biology"<br>I curriculum   |                                     | * *       |               |                | 50                       |                    |                    |           |
|-----------------------------------------------------------|----------------------------------------------------------------------------------------------------|-------------------------------|-------------------------------------|-----------|---------------|----------------|--------------------------|--------------------|--------------------|-----------|
| registe                                                   | ration period from 01.09.2023 no 10.09.2023<br>r for the disciplines                                      | 3. To form an individual curr | riculum, be sure to                 |           | NUMBER OF     | CREDITS FOR TH | IE ENTIRE REGISTRA       |                    | PLAN FACT<br>120 4 | REMAINING |
| Fill in the individual for                                | curriculum Autumn (2023-2024)                                                                             |                               | LECTED DISCIPLINE                   | S FOR THE | 1             | AMO            | OUNT OF CREDITS PE       | ER SEMESTER:       | PLAN FACT          | REMAINING |
| ~                                                         | 2023-2024)                                                                                                | SE                            | MESTER:                             |           |               |                |                          |                    |                    | 0         |
| $\sim$                                                    | 2023-2024)                                                                                                | SE                            | MESTER:                             |           |               |                |                          |                    |                    | ٥         |
| 1 Autumn (2                                               | 2023-2024)                                                                                                | REGISTRATION SEMESTER         |                                     | CREDITS   | PREREQUISITES | POSTREQUISITES | STATUS                   | LANGUAGE           |                    | 0         |
| 1 Autumn (2                                               | 2023-2024)<br>Isciplines                                                                                  |                               |                                     | CREDITS   | PREREQUISITES | POSTREQUISITES | STATUS                   | LANGUAGE<br>Kazakh | 2 ×                |           |
| 1 Autumn (2<br>Mandatory d                                | 2023-2024)<br>Isciplines<br>Discipline NAME                                                               | REGISTRATION SEMESTER         | LEC / PRACT / Л/И                   |           |               |                |                          |                    | 2 ×                |           |
| 1 Autumn (2<br>Mandatory d<br>INDEX<br>ISE 501            | 2023-2024)<br>Isciplines<br>DISCIPLINE NAME<br>History and philosophy                                     | REGISTRATION SEMESTER         | LEC / PRACT / Л/И                   | 4         | •             | •              | IN PROCESS               |                    |                    |           |
| 1 Autumn (2<br>Mandatory d<br>INDEX<br>ISE 501<br>ISE 502 | 2023-2024)<br>lisciplines<br>DISCIPLINE NAME<br>History and philosophy<br>Foreign language (professional) | REGISTRATION SEMESTER         | LEC / PRACT / Л/М<br>0 0 0<br>0 0 0 | 4         | •             | •              | IN PROCESS<br>NOT PASSED |                    |                    |           |

At the top of the page, you will see the instruction with the start and end date of the registration period during which **you will have access to selection of disciplines. You should respect the time limits**.

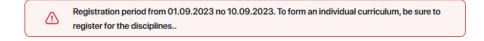

Then select the semester for which the academic plan will be made. You can have access either to one nearest semester or to the full list of the semesters if it is allowed by the administrative office of the higher educational establishment.

For convenience, you can collapse and expand the necessary blocks with semesters to work with the curriculum.

| > > + | 2 Spring (20 | 2023-2024)<br>123-2024)<br>2024-2025)   |                       |                   |         |               |                |
|-------|--------------|-----------------------------------------|-----------------------|-------------------|---------|---------------|----------------|
|       | Mandatory    | lisciplines                             |                       |                   |         |               |                |
|       | INDEX        | DISCIPLINE NAME                         | REGISTRATION SEMESTER | LEC / PRACT / Л/И | CREDITS | PREREQUISITES | POSTREQUISITES |
|       | EP 605/1     | Modern concepts of biological education |                       | 2 2 0             | 6       | •             | ·              |
|       | (            | lanka ina ina antariman ni nin ni       |                       |                   |         |               |                |

If you need to get more information about the content of a particular discipline, click "**View**" option.

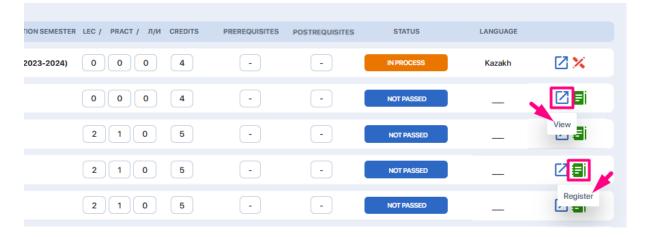

Register for compulsory and elective disciplines of the semester/academic year from among those available by clicking the "**Register**" option (green note icon).

**Pay attention to the status of the discipline** — the subjects that are available for registration have the statuses NOT PASSED or FAILED. Click the icon with the green notepad to get registered for them automatically. The system will automatically include this discipline into the IC.

A discipline can also have other statuses. The status IN PROGRESS is assigned to the disciplines that have already been added to the IC, but there is still no grade. Naturally, you will not be able to re-register for them. The disciplines with the status PASSED will have and show the positive grade.

Pay attention to the **prerequisite column**. If the discipline has the prerequisites you have not mastered yet, you will be unable to register for the discipline.

| Mandatory di | sciplines                            |                           |                 |         |               |                |            |             |     |
|--------------|--------------------------------------|---------------------------|-----------------|---------|---------------|----------------|------------|-------------|-----|
| INDEX        | DISCIPLINE NAME                      | REGISTRATION SEMESTER LEG | С / PRACT / Л/И | CREDITS | PREREQUISITES | POSTREQUISITES | STATUS     | LANGUAGE    |     |
| ISE 501      | History and philosophy               | Autumn (2023-2024)        | 0 0 0           | 4       | DM, WP        | GP             | IN PROCESS | Kazakh      |     |
| ISE 502      | Foreign language (professional)      |                           | 0 0 0           | 4       | $\overline{}$ | GI, GT, VR     | NOT PASSED | <u></u>     | 2 🖬 |
| BB 501/1     | Medicinal plants and their resources |                           | 2 1 0           | 5       | DM, FIZ, SIIS | •              | NOT PASSED | <del></del> | 28  |
| BB 501/2     | Basis of Phytocoenology              |                           | 2 1 0           | 5       | $\overline{}$ | •              | NOT PASSED |             | 🛛 🖬 |

You can also choose disciplines not only from the current semester, but from the future one as well, provided that they are available for registration.

You can select disciplines from future semesters both to form individual curriculum (IC) for the current semester, and to form individual curriculum (IC) immediately for the next semester as well (provided that such opportunity is allowed by the registrar).

To switch to another semester, expand the drop-down list above the semesters table and select the one you need.

To make the IC, while selecting disciplines, you should consider the target of the maximum quantity of credits per semester. The special meter under the active semester will be of use:

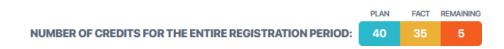

- "plan" means the total number of credits to be gained during semester;
- "fact" means the number of credits that you have already chosen at the moment;
- "remainder" means the missing number of credits to form an IC.

#### 2.2.2. Individual curriculum

After registration is completed, each of the selected disciplines receives the "In Progress" status and is automatically entered into the "IC" tab.

| Acadiemic plan Individual curriculum                                                                              |                          | D            |                                      |
|----------------------------------------------------------------------------------------------------|--------------------------|--------------|--------------------------------------|
| Academic plan Individual curriculum<br>(1) Individual curriculum<br>Student:Sidagaliyeva Autumn (2023-2024) semes | ter 2023-2024 academic y | rears        | In process                           |
| N <sup>2</sup> CODE OF DISCIPLINE DISCIPLINE NAME                                                                 | LANGUAGE                 | CREDITS ECTS | FULL NAME OF THE ACADEMIC STAFF      |
| 1 PhC 2106 Physical Culture                                                                                       | Kazakh                   | -            | Иманбаева Сандуғаш<br>Жайынбайқызы   |
| 2 GLC 102 Foreign Language                                                                                        | Kazakh                   |              | Абдуразакова Гаухар<br>Абдикаримовна |
| 3 SEA 101 History and theory of sociology                                                                         | Kazakh                   | •            | Сарсенбаева Жанар Ганиевна           |
| 4 GLC 101 Russian Language                                                                                        | Kazakh                   | -            | Аубакір Айсұлу Сарсенбайқызы         |
| 5 GES 103 Sociology                                                                                               | Kazakh                   | -            | Иманбаева Сандуғаш<br>Жайынбайқызы   |
| STUDENTS SIGNATURE                                                                                                | ADVISOR SIGNATURE        | D            | EAN / REGISTRAR SIGNATURE            |
| NOT SIGNED                                                                                                    | NOT SIONED               |              | NOT SIGNED                           |
|                                                                                                    |                          |              |                                      |

Check the list of the disciplines in the IC once more and sign it (press the button "Sign") to confirm its adequacy. Then the IC is forwarded to the advisor to be considered and to the dean's/registrar's office to be finally endorsed (signed).

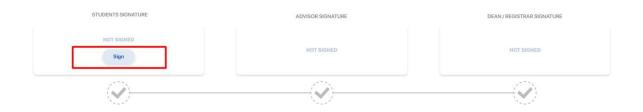

As a result, you will have a ready-made individual study plan for one or several semesters.

| ademic plan Individual curriculum                                                 |                            |                                      |
|-----------------------------------------------------------------------------------|----------------------------|--------------------------------------|
| Individual curriculum<br>Student:Sidagaliyeva         Autumn (2023-2024) semester | 2023 - 2024 academic years | In process                           |
| N <sup>8</sup> CODE OF DISCIPLINE DISCIPLINE NAME                                 | LANGUAGE CREDITS I         | FULL NAME OF THE ACADEMIC STAFF      |
| 1 PhC 2106 Physical Culture                                                       | Kazakh -                   | Иманбаева Сандуғаш<br>Жайынбайқызы   |
| 2 GLC 102 Foreign Language                                                        | Kazakh -                   | Абдуразакова Гаухар<br>Абдикаримовна |
| 3 SEA 101 History and theory of sociology                                         | Kazakh -                   | Сарсенбаева Жанар Ганиевна           |
| 4 GLC 101 Russian Language                                                        | Kazakh -                   | Аубакір Айсұлу Сарсенбайқызы         |
| 5 GES 103 Sociology                                                               | Kazakh -                   | Иманбаева Сандуғаш<br>Жайынбайқызы   |
| STUDENTS SIGNATURE                                                                | ADVISOR SIGNATURE          | DEAN / REGISTRAR SIGNATURE           |
| SIGNED                                                                            | SIGNED                     | SIGNED                               |
|                                                                                   |                            |                                      |

**Please note!** At the AddDrop stage (during the first week of each semester) you have the opportunity to reselect disciplines. You can track this stage in the "Academic calendar" module.

If you have any questions related to registration for disciplines, please contact your adviser (find the "Adviser" section in the menu sidebar).

## 2.3. Schedule

This module displays your individual study schedule for the semester, including schedule of exams and tests, as well as schedule of holidays and planned events.

| Monday<br>2                                                     | Tuesday<br>3                                     | Wednesday<br>4                                  | Thursday<br>5                                   | Friday<br>6                                   | Saturday<br>7 | Sunday<br>8 | Septe<br>2023      |           |                | ĸ            | >             |          |  |
|-----------------------------------------------------------------|--------------------------------------------------|-------------------------------------------------|-------------------------------------------------|-----------------------------------------------|---------------|-------------|--------------------|-----------|----------------|--------------|---------------|----------|--|
|                                                                 |                                                  |                                                 |                                                 |                                               |               |             | MON                | TUE       | WED            | THU          | FRI           | SAT      |  |
| 08:30                                                           |                                                  | 8:30 - 9:20<br>Mathematics                      |                                                 |                                               |               |             | 21                 | 22        | 23             | 24           | 25            | 26       |  |
| 09:20                                                           |                                                  | Q Corp. 1, 100                                  |                                                 |                                               |               |             | 28                 | 29        | 30             | 31           | 1             | 2        |  |
| 9:30 - 10:20<br>Data mining                                     |                                                  | 9:30 - 10:20<br>Data mining                     | 9::30 - 10:20<br>Data mining                    |                                               |               |             | 4                  | 5         | 6              | 7            | 8             | 9        |  |
| 10:10 Q Corp. 1, 3                                              | 50                                               | Orp. 1, 112                                     | Q Corp. 1, 350                                  |                                               |               |             | 11                 | 12        | 13             | 14           | 15            | 16       |  |
| 10:35<br>10:45<br>00                                            | 10:30 - 11:20<br>Artificial<br>online            | 10:30 - 11:20<br>Data mining<br>Orp.1, 112      | 10:30 - 11:20<br>Higher<br>Orp.1, 180           | 10:30 - 11:20<br>Artificial<br>online         |               |             | •<br>18<br>•<br>25 | 19<br>26  | 20<br>••<br>27 | 21<br><br>28 | 22<br>•<br>29 | 23<br>30 |  |
| 11:35<br>11:45<br>Bioeconomics<br>Q Corp.1, 1                   | 11:30 - 12:20<br>Logistics<br>20 Q Corp. 1, 185  | 11:30 - 12:20<br>Nanotechnology<br>Orp. 1, 155  | 11:30 - 12:20<br>Logistics<br>Orp. 1, 185       | 11:30 - 12:20<br>Bioeconomics<br>Corp. 1, 120 |               |             | Today,             | •         | ••             | ••••         | •             | 50       |  |
| 12:35<br>12:45<br>12:45<br>12:60<br>Bioeconomics<br>O Corp.1, 1 | 12:30 - 13:20<br>Artificial<br>20 Q Corp. 1, 185 | 12:30 - 13:20<br>Nanotechnology<br>Corp. 1, 155 | 12:30 - 13:20<br>Nanotechnology<br>Corp. 1, 155 | -                                             |               |             |                    | ture      |                |              |               |          |  |
| 13:35<br>13:45                                                  | 13:30 - 14:20<br>Mathematics                     | -                                               | 13:30 - 14:20<br>Higher                         | -                                             |               |             |                    | 3:01 - 15 | :01            |              |               |          |  |

Use the filtering at the top of the calendar (as well as on the right in the calendar itself) to view the schedule for the day, week or month in one window. Click on the card with specific lesson, get detailed information on this lesson, including a link to online broadcast if the lesson is held remotely.

|   | Tuesday                                 | Wednesday                                   | Thursday                                           | Friday       | Saturday    |   | nday | MON               | TUE               |
|---|-----------------------------------------|---------------------------------------------|----------------------------------------------------|--------------|-------------|---|------|-------------------|-------------------|
|   | 3                                       | 4                                           | 5                                                  | 6            | 7           |   | 8    | 25                | 26                |
|   |                                         | 8:30 - 9:20                                 | Data mining                                        |              |             | × |      | 2                 | 3                 |
|   |                                         | Mathematics<br>Corp. 1, 100                 | TEACHER:                                           |              |             |   |      | 9<br>•<br>16      | 10<br>•<br>17     |
| _ |                                         | 9:30 - 10:20<br>Data mining                 | S TYPE OF LESSON:                                  |              | SON FORMAT: |   |      | 23                | 24                |
|   | 10:30 - 11:20<br>Artificial intelligenc | Corp.1, 112<br>10:30 - 11:20<br>Data mining | WORK PLACEMENT                                     | · · · · ·    | OFFLINE     |   |      | 30<br>•<br>Today, | 31<br>•<br>1 Sept |
| _ | online<br>11:30 - 12:20                 | Corp. 1, 112                                | <ul> <li>10:30 - 11:20</li> <li>CAMPUS:</li> </ul> | CLA          | ISSROOM:    |   |      | In                | ture              |
|   | Corp. 1, 185                            | Corp. 1, 155                                | L 💿 1<br>Corp. 1, 185                              | Corp. 1, 120 | Cab. 112    |   |      |                   | iology            |
|   | 12:30 - 13:20<br>Artificial intelligenc | 12:30 - 13:20<br>Nanotechnology             | 12:30 - 13:20<br>Nanotechnology                    |              |             |   |      | <b>O</b> 1:       | 3:01 - 1          |

#### 2.3.1. Registration for lessons by cohorts

You can register for lessons by cohorts in the module "Time schedule".

The **tab** "**Registration for lessons**" enables to select cohorts for each discipline, thus influencing the academic schedule.

| My schedule                                                                                                    | Registratio                               | on for the le                   | essons (                                       | Cohorts                                 |                 |                                                      |                    |                    |                |                          |
|----------------------------------------------------------------------------------------------------|-------------------------------------------|---------------------------------|------------------------------------------------|-----------------------------------------|-----------------|------------------------------------------------------|--------------------|--------------------|----------------|--------------------------|
| Day                                                                                                    | Week                                      |                                 |                                                |                                         |                 |                                                      |                    |                    |                |                          |
|                                                                                                    |                                           |                                 |                                                |                                         |                 |                                                      | Friday             | Saturday           |                | Sunday                   |
|                                                                                                    | 28                                        |                                 | 29                                             | 30                                      |                 | 31                                                   | 1                  | 2                  |                | 3                        |
|                                                                                                    |                                           |                                 |                                                |                                         |                 |                                                      |                    |                    |                |                          |
| chedule                                                                                                    |                                           |                                 |                                                |                                         | Φ               | HeRo                                                 |                    | Д 🗹 ен -           | John N         | lewman ID: 20854         |
| chedule<br>My schedule Reg                                                                                                    | egistration for class                     |                                 | ms<br>Registration for classe                  | es: Autumn 2023                         | •               | HeRo                                                 |                    | <u>Д М</u> ен -    | John N         | łewman ID: 20854<br>Type |
| chedule<br>My schedule Reg                                                                                                    | agistration for class                     |                                 | Registration for class                         | es: Autumn 2023                         |                 | HeRo                                                 |                    | Д <u>М</u> вн -    | John N         |                          |
| chedule Reg                                                                                                    |                                           |                                 |                                                | es: Autumn 2023                         |                 |                                                      |                    |                    | John N         |                          |
| Ay schedule Rec                                                                                                    |                                           |                                 | Registration for classe<br>Lectures -<br>Group | es: Autumn 2023<br>ETIE-1-2021RU-8-25-1 |                 | HeRo<br>Hat Mark<br>MO 08:00-08:50<br>FR 09:00-09:50 | Offline<br>Offline | A EN -             | John N<br>4/10 |                          |
| chedule<br>My schedule Rec<br>traciplines<br>conomics<br>conomics<br>colology                                                                                                    | itutional                                 | (2/2)                           | Registration for class                         |                                         |                 | MO 08:00-08:50                                       | Offline            | Main building #100 |                | Туре                     |
| the dule     the dule                                                                                                    | itutional<br>orm<br>science cycle         | 2/2<br>2/2<br>2/2<br>2/2<br>0/2 | Registration for classe<br>Lectures -<br>Group | ETIE-1-2021RU-Ik-25-1                   | -<br>Karazin O. | MO 08:00-08:50                                       | Offline            | Main building #100 | 4/10           | Type                     |
| Checkule<br>My schedule<br>My schedule<br>Commis Commission<br>Sociology<br>Sociology<br>S | itutional<br>orm<br>science cycle<br>nent | 2/2<br>2/2<br>2/2<br>0/2<br>3/3 | Registration for classes                       | ETIE-1-2021RU-Ik-25-1                   | -<br>Karazin O. | MO 08:00-08:50                                       | Offline            | Main building #100 | 4/10           | Type                     |
| chedule                                                                                                    | itutional<br>orm<br>science cycle<br>nent | 2/2<br>2/2<br>2/2<br>2/2<br>0/2 | Registration for classe<br>Lectures -<br>Group | ETIE-1-2021RU-Ik-25-1                   | -<br>Karazin O. | MO 08:00-08:50                                       | Offline            | Main building #100 | 4/10           | Type                     |

In order to register for a lesson, select the necessary semester in the filter. Then you will see the list of disciplines on the left.

| +                                              |     | Registration for c | lasses: Autumn 2023   |             |                                    |         |                                                                  |      | Туре    | Grou |
|------------------------------------------------|-----|--------------------|-----------------------|-------------|------------------------------------|---------|------------------------------------------------------------------|------|---------|------|
| Disciplines                                    |     | Lectures -         |                       |             |                                    |         |                                                                  |      |         |      |
| Economic Theory and Institutional<br>Economics | 2/2 |                    | ETIE-1-2021RU-ik-25-1 | Karazin O.  | MO 08:00-08:50                     | Offline | Main building MP100                                              | 4/10 | Deseler | ct   |
| Sociology<br>Economic analysis of the form     | 2/2 | Group<br>Nº57      |                       |             | FR:09:00-09:50                     | Offline | Main building №100                                               |      |         |      |
| Mathematical and natural science cycle         | 0/2 |                    | ETIE-1-2021RU-Ik-25-2 | Karazin O.  |                                    |         |                                                                  | 0/10 | Choos   |      |
| Human resource management                      | 3/3 |                    |                       |             |                                    |         |                                                                  |      |         |      |
| Organization of computer systems               | 2/2 | Practices -        |                       |             |                                    |         |                                                                  |      |         |      |
|                                                |     |                    | ETIE-1-2021RU-p-25-1  | Karazin O.  | WE: 10:00-10:50                    | Offline |                                                                  | 4/10 | Deseler | ct   |
|                                                |     | Group              |                       | Hand Lin O. | WE: 11:00-11:50                    | Offline |                                                                  |      |         |      |
|                                                |     | Nº57               | ETIE-1-2021RU-p-25-2  | Karazin O.  | TU: 12:00-12:50<br>TU: 12:00-12:50 | Offline | Named Academician Vernadsky #2<br>Named Academician Vernadsky #2 | 0/10 | Choos   | e    |

When you click the discipline of interest, available cohorts with the established time schedule will be shown to the right.

| ÷                                              |     | Registration for cli | asses: Autumn 2023    | -           |                 |         |                                 |      | Type Gro |
|------------------------------------------------|-----|----------------------|-----------------------|-------------|-----------------|---------|---------------------------------|------|----------|
| Disciplines                                    |     | Lectures -           |                       |             |                 |         |                                 |      |          |
| Economic Theory and Institutional<br>Economics | 2/2 |                      | ETIE-1-2021RU-lk-25-1 | Karazin O.  | MO:08:00-08:50  | Offline | Main building №100              | 4/10 | Deselect |
| зосногоду                                      | 2/2 | Group                | ETE-PEDEROREAU        | Karazin O.  | FR:09:00-09:50  | Offline | Main building №100              | 4/10 | Descrete |
| Economic analysis of the form                  | 2/2 | Nº57                 | ETIE-1-2021RU-Ik-25-2 | Karazin O.  |                 |         |                                 | 0/10 | Choose   |
| Mathematical and natural science cycle         | 0/2 |                      | ETIC-T-202 IND-N-20-2 | Karazar O.  |                 |         |                                 | 0/10 | CIIODAD  |
| Human resource management                      | 3/3 |                      |                       |             |                 |         |                                 |      |          |
| Drganization of computer systems               | 2/2 | Practices -          |                       |             |                 |         |                                 |      |          |
|                                                |     |                      | 1                     | 100 100     | WE: 10:00-10:50 | Offline |                                 | 2002 | 6        |
|                                                |     | Group                | ETIE-1-2021RU-p-25-1  | Karazin O.  | WE: 11:00-11:50 | Offline |                                 | 4/10 | Deselect |
|                                                |     | Nº57                 | ETIE-1-2021RU-p-25-2  | Karazin O.  | TU: 12:00-12:50 | Offline | Named Academician Vernadsky Nº2 | 0/10 | Choose   |
|                                                |     |                      | ETE-1-2021RU-p-25-2   | Natazili U. | TU: 12:00-12:50 | Offline | Named Academician Vernadsky №2  |      | choose   |

If you have been assigned to the specific cohort, you can choose another one: press the button "Cancel the choice" for the current cohort, then press "Select" for the new cohort. This way, you can select and book the most convenient time of lessons by using available options.

|       |                   | Registration for classe | es: Autumn 2023       |            |                                    |                    |                                                                  |        | Type C   |
|-------|-------------------|-------------------------|-----------------------|------------|------------------------------------|--------------------|------------------------------------------------------------------|--------|----------|
| i     |                   | Lectures -              |                       |            |                                    |                    |                                                                  |        |          |
| I.    | 2/2               | Group                   | ETIE-1-2021RU-lk-25-1 | Karazin O. | MO:08:00-08:50<br>FR:09:00-09:50   | Offline<br>Offline | Main building №100<br>Main building №100                         | 4/10   | Deselect |
| cycle | 2/2<br>0/2<br>3/3 | №57                     | ETIE-1-2021RU-Ik-25-2 | Karazin O. |                                    |                    |                                                                  | 0/10 🕂 | Choose   |
|       | 2/2               | Practices -             |                       |            |                                    |                    |                                                                  |        |          |
|       |                   | Group                   | ETIE-1-2021RU-p-25-1  | Karazin O. | WE: 10:00-10:50<br>WE: 11:00-11:50 | Offline<br>Offline |                                                                  | 4/10   | Deselect |
|       |                   | Group<br>Nº57           | ETIE-1-2021RU-p-25-2  | Karazin O. | TU: 12:00-12:50<br>TU: 12:00-12:50 | Offline            | Named Academician Vernadsky №2<br>Named Academician Vernadsky №2 | 0/10   | Choose   |

Moreover, you can set up the convenient type of presentation of the cohorts: by the type of lessons (lectures, practices, laboratory research) or by group. To do this, select the mode "Type" or "Group" above the cohorts.

|          |         | Registration f | or classes: Autumn 2023-20 | 24 *         |                                    |         | _                     |      | Туре     | Group |
|----------|---------|----------------|----------------------------|--------------|------------------------------------|---------|-----------------------|------|----------|-------|
|          |         |                |                            |              |                                    |         |                       |      |          |       |
|          |         | Group #4       | 15 -                       |              |                                    |         |                       |      |          |       |
|          | 1/2     |                |                            |              | MO:08:30-09:20                     | Offline | 1 Main building Nº100 |      |          |       |
|          | 0/2     | 1.11           | IKO 0 00000U II. 00 1      | Mittanda C I | TU: 08:30-09:20                    | Offline | 1 Main building Nº100 | 2112 |          |       |
|          | 2/2     | Lect.          | IKG-2-2022RU-Ik-28-1       | Vityuk S.I.  | MO: 08:30-09:20                    | Offline | 1 Main building Nº100 | 2/10 | Deselect |       |
|          |         |                |                            |              |                                    | Offline |                       |      |          |       |
| ce cycle | 2/2     |                |                            |              | TU: 08:30-09:20                    | Offline | 1 Main building Nº100 |      |          |       |
|          | 2/2 2/2 |                |                            |              | TU: 08:30-09:20<br>FR: 08:30-09:20 | Offline | 1 Main building №100  |      |          |       |

The following **tab** "**Cohorts**" shows the list of all the cohorts for which you have been registered.

|                | dule                              |                               |                                                                          | in the second second se |                                                                                      |                  |          |
|----------------|-----------------------------------|-------------------------------|--------------------------------------------------------------------------|----------------------------------------------------------------------------------------------------|--------------------------------------------------------------------------------------|------------------|----------|
|                |                                   | Streams                       |                                                                          |                                                                                                    |                                                                                      |                  |          |
| ration         | for classes: Autumn 2023-2024     | *                             |                                                                          |                                                                                                    |                                                                                      |                  |          |
| gineei         | ing and computer graphics 🔺       |                               |                                                                          |                                                                                                    |                                                                                      |                  |          |
| .ect.          | IKG-2-2022RU-Ik-28-1              | Vityuk S.I.                   | M0: 08:30-09:20<br>M0: 08:30-09:20<br>TU: 08:30-09:20<br>TU: 08:30-09:20 | Offline<br>Offline<br>Offline<br>Offline                                                                                                    | Main building N100<br>Main building N100<br>Main building N100<br>Main building N100 | 0/muli           | Deselect |
|                |                                   |                               | 10.00.00.20                                                              | Unino                                                                                                    | man bounding in roo                                                                  |                  |          |
| infrast        | ructure 🔺                         |                               |                                                                          |                                                                                                    |                                                                                      |                  |          |
|                | ructure *<br>ITI-2-2022RU-ik-61-1 | Blinov A.N.                   |                                                                          |                                                                                                    |                                                                                      | 0/null           | Deselect |
| ect.           |                                   | Blinov A.N.<br>Alisheva Zh.N. |                                                                          |                                                                                                    |                                                                                      | 0/nutl<br>0/nutl | Deselect |
| .ect.<br>ract. | ITI-2-2022RU-lk-61-1              |                               |                                                                          |                                                                                                    |                                                                                      |                  |          |

#### 2.3.2. **Exams**

After the exam schedule is made, applicable events will appear in your personal account in the module "Time schedule". You can get more detailed information by clicking the exam card the same way as for lessons.

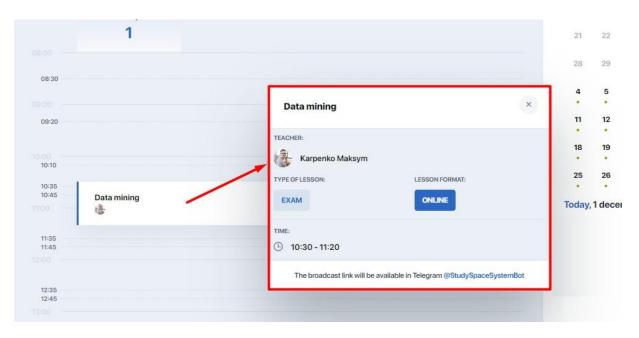

You do not have to additionally register for the exam. However, if the exam requires mandatory testing, the proctoring function can be activated. If there is such function, make sure that you have set up your PC and browser in advance (see Tests).

To take the mandatory online test with the proctoring function, follow the link attached to the exam card or go to the section "Tests".

## 2.4. My disciplines

The main page of the "My disciplines" module contains cards of the disciplines that you study within your schedule.

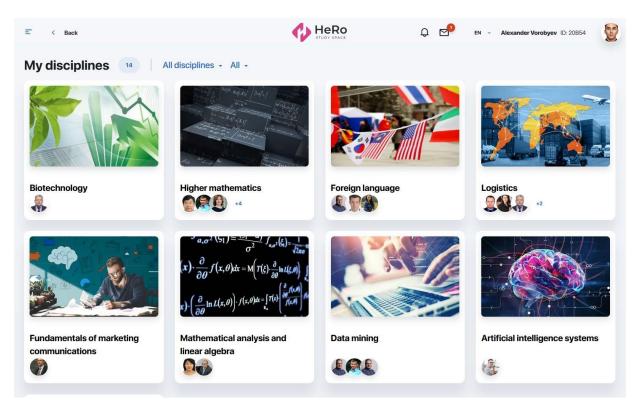

Each card contains complete information on the discipline, including its description, details and teaching staff.

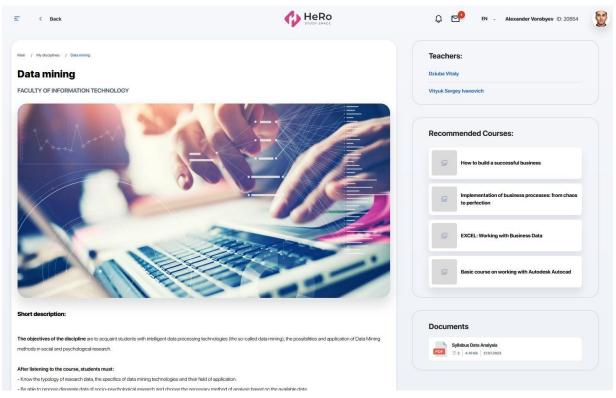

The description allows you to learn about the competencies and skills that you will acquire as a result of mastering the discipline.

Below is the discipline program. Expanded the required academic week of the semester in the table to see its schedule.

| TYPE:                   | Additional program |
|-------------------------|--------------------|
| CODE:                   | FMC                |
| NUMBER OF KZ CREDITS:   | 3                  |
| AMOUNT OF ECTS CREDITS: |                    |

#### The Discipline Program:

| ctice                                                                        |  |
|------------------------------------------------------------------------------|--|
|                                                                              |  |
| Practice No. 1 Marketing communications in the marketing system              |  |
| ряастисе   🛗 10.05.2022   🕓 05:30 - 06:20   НазаренкоО. В.   💿 online        |  |
|                                                                              |  |
| Practice No. 2 Advertising as an element of the marketing communications mix |  |
| РКАСТІСЕ   📅 17.05.2022   🕓 05:30 - 06:20   НазаренкоО. В.   💿 online        |  |
|                                                                              |  |
|                                                                              |  |
| Practice No. 3 Public Relations PR                                           |  |

You can open each lesson here by clicking on the field with its name. You will see its contents, including useful links for preparation, list of references, as well as additional files, if any are added by the teacher.

Also, you may be recommended additional courses that you can complete if you wish. They are located under the teachers block in the discipline card. Follow the link to find information on its program and speaker, conditions of completion, cost, etc.

Click the teacher's initials in a separate block on the right to be directed to a personal card in order to get to know his or her competencies and achievements better, find out his or her teaching experience and contact details for communication.

| E Gack              | $\int f(\varphi(x))$ $y = \frac{\alpha_{m,1} \times m_{+} \alpha_{m+1} \times m_{-1}}{b_{m} \times n_{+} b_{n-1} \times h_{-1} \times h_{-1}}$ $\frac{1}{2} + \frac{1}{2}$ | $P(A B) = P(A\cap B)$ EN Anexcanage Bopo66ees (D: 20064) $P(A B) = P(A\cap B)$ EN Anexcanage Bopo66ees (D: 20064) $P(A B) = P(A\cap B)$                                                |
|---------------------|----------------------------------------------------------------------------------------------------|----------------------------------------------------------------------------------------------------|
| Vituk Sergey        | General information                                                                                                    | A P(B) (1 (2) 3.) 2. A<br>FACULTY OF INFORMATION TECHNOLOGY                                                                                                    |
| Assistant professor | DEPARTMENT                                                                                                    | Engineering and computer graphics     Automatic control theory     Discrete Math                                                                                                    |
| Contacts Messages   |                                                                                                    | IT infrastructure     Computer Systems: Architecture and Organization     Data mining     Expert systems and decision support systems     Information technology in project management |
| -                   | SCIENTIFIC DIRECTION                                                                                                    | methodical, scientific, innovative activity                                                                                                    |
|                     | WORKING AT THE UNIVERSITY SINCE:                                                                                                    | 2016                                                                                                    |

There is also a convenient chat for direct communication with the teacher, which can be accessed by clicking on the "Messages" tab. There are three modes in messaging: homework submission mode, announcements and communication.

|                                          | General inf                                                                                                   | $P(A B) = P(A\cap B) $ + 1.                 |
|------------------------------------------|----------------------------------------------------------------------------------------------------|---------------------------------------------|
| Vituk Sergey                             | Petrov Arkediy                                                                                                | Vituk Sergey, Lacturar Watch                |
| <u>.</u>                                 | Consted chat)     Koval Marina     Consted chat)                                                              | (orwand chuc)<br>04:03.0001 = 14:57<br>Hall |
| La General information                   | Created chat]     Rudakova Yulia     [created chat]                                                           | 2011.2021 is 14:5.3                         |
| Messages                                 | Vituk Sergey     Want to know the news about the changes     in the schedule of the swimming     competition? |                                             |
|                                          | Karazin Oleg vr<br>Helio                                                                                      |                                             |
|                                          | Kazbaev Anatoly                                                                                               |                                             |
|                                          | Borisenko Mikhail 47<br>Helio                                                                                 | Написать сообщение                          |
| n en en en en en en en en en en en en en | Kasimov Ilya     7:17 LANOUAGES OF INST                                                                       | RUCTION English, Russian, Kazakh            |

## 2.5. Academic calendar

The academic calendar keeps you updated on the start, duration and completion of specific academic processes (stages) and helps you understand which of them is current at the higher educational establishment now:

- Selection of cohorts the period when you can register for cohorts;
- **Period of study** the active period of study, including days off and public holidays as well as dates of the main current controls;
- **Add Drop** the re-registration period during which you can modify your IC by dropping a discipline/course and adding another one;
- other stages depending on settings of the higher educational establishments.

| < Back         |         |           |          |        | Û Ç         | } en         | Alexander Vorobyov ID: 23M16223                                       |
|----------------|---------|-----------|----------|--------|-------------|--------------|-----------------------------------------------------------------------|
| cademic calend | lar     |           |          |        | Autumn 2023 | •            |                                                                       |
| K September -  | 2023    |           |          |        |             |              | Today - 02.09.2023                                                    |
| Monday         | Tuesday | Wednesday | Thursday | Friday | Saturday    | Sunday       | AddDrop      doglary 2023 - 01.January.2024                           |
| 28             | 29      | 30        | 31       | 1      | 2           | 3<br>STUDIES | Cohorts selection                                                     |
| 4              | 5       | 6         | 7        | 8      | 9           | 10           | Active loads     11.June 2023 - 01.January 2024                       |
| 11             | 12      | 13        | 14       | 15     | 16          | 17           | Schedule builder<br>14.August.2023 - 15. September.2023               |
| 18             | 19      | 20        | 21       | 22     | 23          | 24           | Studies     Studies     Monopole 30. September 2023 - 22. December 20 |
| 25             | 26      | 27        | 28       | 29     | 30          | 1            |                                                                       |

Academic periods in the calendar can be viewed by semesters and months. To see only one stage of the academic process you are interested in, tick it and browse the calendar.

| ademic calen |          |           |          |        | Autumn 2023<br>Autumn 2023 | •      |                                                             |
|--------------|----------|-----------|----------|--------|----------------------------|--------|-------------------------------------------------------------|
| < September  | - 2023 > |           |          |        | Spring 2024                |        | Today - 02.09.2023                                          |
| Monday       | Tuesday  | Wednesday | Thursday | Friday | s Autumn 2024              |        | AddDrop     Modeline     08.June.2023 - 01.January.2024     |
| 28           | 29       | 30        | 31       | 1      | Spring 2025                | TUDIES | Cohorts selection     08 June 2023 - 01 August 2023         |
| 4            | 5        | 6         | 7        | 8      | 9                          | 10     | Active loads     H1.June.2023 - 01.January.2024             |
| 11           | 12       | 13        | 14       | 15     | 16                         | 17     | Schedule builder     H    14.August 2023 - 15.September.202 |
|              |          |           |          |        |                            |        | 🗸 🖲 Studies                                                 |

### 2.6. Tasks (independent work)

Module for working with your homework (independent work). By default, all HW tasks are displayed as a general list in the table form, as in the image below. Each task includes information on the discipline and topic of the task, deadlines, completion status, grade and presence of additional attached files.

| E < Back                                                  | HeRo<br>STUDY SPACE               | Q                          | EN 👻               | ID: 23B1       |
|-----------------------------------------------------------|-----------------------------------|----------------------------|--------------------|----------------|
| Independent works                                         |                                   |                            |                    |                |
| All Not ready In process On completion O                  | check Ready Not submitted Archive |                            |                    |                |
| IMAGE DISCIPLINE AND THEME $\frac{A}{\psi}$               |                                   | DATE OF COMPLETION STATUS  | GRADE ADDITIONALLY | ACTIONS        |
| Fundamentals of journalism<br>Topic: WHITE an article     |                                   | () Time is over In process | • Ø1               | More details > |
| Fundamentals of journalism<br>Topic :Conduct an interview |                                   | () Time is over On check   | • Ø1               | More details > |
| Fundamentals of journalism<br>Topic: Write a news article |                                   | () Time is over Ready      | 20 @1 @            | Continue       |

If you need to view tasks only with a certain status (for example, tasks you have already started working on — "In progress", or tasks that are new to you — "Not ready"), find the status name in the top line above the general tasks table and click it:

| < Back                                                                           | HeRo<br>Study space         |                    | Q          | EN    | •            | ID: 23B1     |  |
|----------------------------------------------------------------------------------|-----------------------------|--------------------|------------|-------|--------------|--------------|--|
| Independent works 📑                                                              |                             |                    |            |       |              |              |  |
| All Not ready In process On completion On check                                  | Ready Not submitted Archive | ]                  |            |       |              |              |  |
| IMAGE DISCIPLINE AND THEME $\mathop{\scriptstyle \leftarrow}_{\forall}^{\wedge}$ |                             | DATE OF COMPLETION | STATUS     | GRADE | ADDITIONALLY | ACTIONS      |  |
| Fundamentals of Journalism<br>Topic : Write an article                           |                             | () Time is over    | In process | •     | @1           | More details |  |
|                                                                                  |                             |                    |            |       |              |              |  |

For convenience, you can change the task list display to view them as visual cards on the kanban board. To do this, switch the mode from line to block:

|                                                       |     | pletion On check F | teady Not submitted Archiv               |   |                                                              |   |               |
|-------------------------------------------------------|-----|--------------------|------------------------------------------|---|--------------------------------------------------------------|---|---------------|
| In process                                            | 2   | On completion      | On check                                 | 2 | Ready                                                        | 3 | Not submitted |
| © типе is over<br>Основи журналіст<br>Написати статтю | ики |                    | Основи журналістики<br>Провести інтераťю |   | Time is over Fundamentals of journalism Write a news article |   |               |
| @1                                                    | Ð   |                    | 01                                       | Ð | Ø1 ©                                                         | Ð |               |
| () Time is over<br>Основи журналіст                   | ики |                    | ③ Tina la over<br>Основи журналістики    |   | C Time is over<br>Fundamentals of journalism                 |   |               |
| Написати статно                                       | E   |                    | Pponecriv introparbo                     | Ð | Write a news article                                         | Ð |               |
|                                                       |     |                    |                                          |   | C Time to over                                               |   |               |

Columns are the statuses that the task goes through until completion.

You can collapse the boards that you do not need by clicking on the coloured arrow in the block with the task status name:

| 1        | n process 2                                                           |               | On check                                                           | 2 | Ready                                                                                                    | 3 |
|----------|-----------------------------------------------------------------------|---------------|--------------------------------------------------------------------|---|----------------------------------------------------------------------------------------------------|---|
| ot ready | Time to over<br>Fundamentals of journalism<br>Write an article<br>Ø 1 | In completion | Time is over  Fundamentals of journalism Conduct an interview  I T | t | Tens is over  Fundamentals of journalism Write a news article  1 1 2 1 2                                          | Ŧ |
|          | These is nower  Fundamentals of journalism Write a news article  I 1  | N             | ③ These is now Endamentals of journalism Conduct an interview ∅ 1  | Ŧ | <ul> <li>Time to ever</li> <li>Fundamentals of journalism</li> <li>Where a news article</li> <li>I (2)</li> </ul> | Ð |
|          |                                                                       |               |                                                                    |   | Time is over<br>Fundamentals of journalism<br>Write a news article                                                |   |

Or just select the status you need from the top bar to focus only on certain tasks:

| Inde          | pendent work                                                                                                    | (S 3          |                      |                       |                       |  |
|---------------|----------------------------------------------------------------------------------------------------|---------------|----------------------|-----------------------|-----------------------|--|
| All Not ready | Not ready In process In process In process In process In process In a news In a news article In a news article In a news | On completion | On check<br>On check | Ready C Not submitted | Not submitted Archive |  |
|               |                                                                                                    |               | -                    | -                     |                       |  |

#### 2.6.1. How to do homework

To familiarize yourself with conditions of the task and start its implementation (or continue the interrupted task), click on the gray "More" button (or "Open homework" in the task card on the board by clicking on the three dots):

|           | In process                             | 2               | On completion | On check                                 | 2 | Ready                      |   |
|-----------|----------------------------------------|-----------------|---------------|------------------------------------------|---|----------------------------|---|
| Not ready | () Time is over                        |                 |               | () Time is over                          |   | Time is over               |   |
| eady      | Основи журналістики<br>Написати статтю |                 |               | Основи журналістики<br>Провести інтерв'ю |   | Fundamentals of journalism |   |
|           | @1                                     | Ð               |               | 01                                       | Ð | Ø1 ©                       | E |
|           |                                        | -               |               | 1.1                                      | - | 010                        | c |
|           | Time is over                           |                 |               | C Time is over                           |   | () Time is over            |   |
|           | Основи журналістики Написати статтю    |                 |               | Основи журналістики<br>Провести інтерв'ю |   | Fundamentals of journalism |   |
|           | Ø 1                                    | -               |               | Ø 1                                      | Ð | Write a news article       |   |
|           | 01                                     |                 |               | 1                                        | 2 | @1 ©                       | 5 |
|           |                                        | Open home assig | nment         |                                          |   |                            |   |
|           |                                        |                 |               |                                          |   | C Timo is over             |   |
|           |                                        |                 |               |                                          |   | Fundamentals of journalism |   |
|           |                                        |                 |               |                                          |   | write a news article       |   |

After that, you will be directed to the task page which contains task description, deadlines, files with educational materials, recommended publications, etc.

| Main / Home assignment                                                                                               | Training materials                                                 |
|----------------------------------------------------------------------------------------------------|--------------------------------------------------------------------|
| Home assignment                                                                                                    | How to write interesting articles.pdf                              |
| Fundamentals of journalism<br>Topic: Write an article                                                                |                                                                    |
| ③ 23.08.2023 In progress                                                                                             | Recommended literature                                             |
|                                                                                                    | Fundamentals of journalism                                         |
| Task description:                                                                                                    | Korkonosenko A.                                                    |
| Write an article on your chosen topic, providing a logical structure with a clear introduction, body and conclusion. | Understanding media. External<br>human extensions<br>Marshall G.M. |
|                                                                                                    | Television journalism. Theory an<br>d practice                     |
| Home assignment                                                                                                    | Яковець А.                                                         |
| No homework responses at this time                                                                                   |                                                                    |
|                                                                                                    | No recommended courses                                             |

Within each task, you can communicate with the teacher, sending him or her your comments or questions about the task conditions.

| lo comment at th | nis time.                       |                             |                        |          |  |
|------------------|---------------------------------|-----------------------------|------------------------|----------|--|
|                  |                                 |                             |                        |          |  |
|                  |                                 |                             |                        |          |  |
| Boris I          | vanovich, I could not find info | mation to complete the task | What other sources car | n i use? |  |
|                  |                                 |                             |                        |          |  |

If the task conditions are met and you are ready to submit it for checking, click on the "Complete" option (in the right corner of the task card). A window will open where you can attach your completed task in the form of comment, attached file or link to material (available submission formats are determined by the teacher).

| Homework prepara | ation |                                 |                   | G days |
|------------------|-------|---------------------------------|-------------------|--------|
| Enter            |       |                                 |                   |        |
|                  |       |                                 |                   |        |
|                  |       |                                 |                   |        |
|                  |       |                                 |                   |        |
|                  |       | one or more files (DOC, DOCX, C |                   |        |
|                  | Add   | one or more files (DOC, DOCX, C | אָט אָן דען, דער) |        |
|                  |       | Ø Add another link              |                   |        |
|                  |       |                                 |                   |        |

After attaching materials on the completed task, click "Save and send". As soon as the teacher checks it, homework will automatically change status in your personal account.

## 2.7. Gradebook

This module allows you to track your progress and gaps in each studied discipline. The system opens the gradebook for the current-semester disciplines by default.

| < Back                                 |        | H STO | eRo | ¢ ⊠ | EN 👻 | John Newman ID: 20B54 | ( |
|----------------------------------------|--------|-------|-----|-----|------|-----------------------|---|
| Gradebook Autumn 2023-2024             | ÷      |       |     |     |      |                       |   |
| IMAGE DISCIPLINE                       | PASSES | R1    | RT  | E   | E FX | FINAL GRADE           |   |
| Engineering and computer graphics (RU) | 0      | 85    |     |     | -    | - More                | D |
| Engineering and computer graphics (KZ) | o      |       | -   | •   | 5    | - More                |   |
| Logistics (RU)                         | o      | •     |     | -   | -    | - More                | D |

The summary table on the disciplines contains information with the name of the discipline, quantity of the lessons missed, ratings points and admission rating, exam and re-exam (if any) rates as well as final grades.

| IMAGE | DISCIPLINE                             | PASSES | R1 | RT | E | E FX | FINAL GRADE |
|-------|----------------------------------------|--------|----|----|---|------|-------------|
| 1     | Engineering and computer graphics (RU) | o      | 75 | •  | • | •    | •           |

By pressing the button "Read more", you will go inside the discipline, where you can trace intermediary grades.

| IMAGE | DISCIPLINE                                | PASSES | R1 | RT | E | E FX | FINAL GRADE |      |
|-------|-------------------------------------------|--------|----|----|---|------|-------------|------|
| 1     | Engineering and computer graphics<br>(RU) | o      | 85 | •  | • |      |             | More |
|       | Engineering and computer graphics<br>(KZ) | o      |    | -  | • |      | -           | More |
|       | Logistics (RU)                            | 0      |    | •  | • |      | -           | More |

|                       |                                              |                                     |              | Ro C    | EN 👻                                          | John Newman ID: 20854 |
|-----------------------|----------------------------------------------|-------------------------------------|--------------|---------|-----------------------------------------------|-----------------------|
| Engineering           | attendance log / Gradebo                     | graphics                            |              |         | Final points<br>Semester passes<br>Rating 1   | 0                     |
|                       | KZ CREDITS:<br>ECTS CREDITS:<br>CONTACT HOUR | 5<br>S PER WEEK: 115<br>TYUK SERGEY | # IKC 8 Q DB |         | Tolerance Rating<br>Exam score<br>Final grade | •                     |
| My discipline grade l | book                                         |                                     |              |         |                                               |                       |
| DATE TIME             | FLOW                                         | TYPE                                | TITLE        | FACULTY | ATTENDANCE                                    | RATING COMM.          |
|                       |                                              |                                     | No data      |         |                                               |                       |

Use the option "Filter" if you want to see grades only for specific types of lessons, independent work or control for the specific period of time.

|                                         |                                        | Q     | EN -    | John Newman ID: 20854 |
|-----------------------------------------|----------------------------------------|-------|---------|-----------------------|
| Home / Grades and attendance log / Grad | Filter                                 |       | 1       |                       |
| Engineering and comput                  | Lesson type<br>Choose a close type - 1 | v     | ISSES   | 0                     |
| ADDITIONAL PROGRAM                      | Lecture                                |       |         | 75                    |
| KZ CREDITS:<br>ECTS CREDIT              | Lesson Seminar                         |       | ating   |                       |
| CONTACT HC<br>LECTURER:<br>FINAL CONTR  | Laboratory work                        |       |         |                       |
| My discipline grade book                | Choose period                          | 2 📂 🗰 |         | = Filter              |
|                                         | Cancel                                 |       | ENDANCE | RATING COMM.          |
|                                         |                                        |       |         |                       |

### 2.8. My requests

This module allows you to submit online requests for official transcript, various types of certificates, ID recovery, etc. You can also leave a complaint or feedback here.

All the queries in this section are collected in a single table. It displays name and type of request, date of its submission, processing status, comment, and a button to go to a page with detailed information, which includes request description and downloadable files, if any.

You can filter them by processing status of interest using the tabs above the table. For example, if it is important for you to see only rejected requests, go to the "Unsatisfied" tab. Each such request should have a comment with the reason for its rejection.

| < Back                                                        | G                        | HeRo<br>STUDY SPACE | ф 🗗     | EN - Alexander Vorobyev ID: 20854 |
|---------------------------------------------------------------|--------------------------|---------------------|---------|-----------------------------------|
| Iy requests 154                                               |                          |                     |         |                                   |
| NAME AND TYPE                                                 | SUBMISSION DATE AND TIME | STATUS              | COMMENT | MORE ABOUT THE REQUEST            |
| Transcript per semester<br>Type: Service                      | Co 23.03.2021   13:49    | Canceled            |         | More details                      |
| Form for allowance No. 4<br>Type: Service                     | 02.03.2021   07:23       | Canceled            |         | More details                      |
| Certificate for military registration centre<br>Type: Service | 01.03.2021   12:40       | Canceled            |         | More details                      |

#### 2.8.1. How to create a new request

An online request is made in a few simple steps through a short form opened by clicking on the "Add request" option.

| My requests 154<br>All In process Done Not done |                          |        |         | Add a request          |
|-------------------------------------------------|--------------------------|--------|---------|------------------------|
| NAME AND TYPE                                   | SUBMISSION DATE AND TIME | STATUS | COMMENT | MORE ABOUT THE REQUEST |

You need to:

- 1. Select a request type
- 2. Specify the desired type of certificate, service or add/drop
- 3 Choose payment method if the service is fee-based
- 4. Specify language of communication and send your request.

For example, let's select a request of the "**Certificate**" type. Expand the list and mark the required certificate. A block with information about this document will automatically appear on the right, and the choice of payment method and the cost will appear below, under the list of languages, if obtaining the certificate is a fee-based service.

| Ξ < Back                                                                                                    |                                                                      |                              |                         | Q M                | EN - Alexander Vorobyev ID: 20854 |
|----------------------------------------------------------------------------------------------------|----------------------------------------------------------------------|------------------------------|-------------------------|--------------------|-----------------------------------|
| My requests 154                                                                                               |                                                                      | ID 20854<br>Surname Vorobyev | Faculty Business School |                    | ×                                 |
| All Inprocess Done Not-store                                                                                  | Place an inquiry Certificate Service                                 | Name Alexander               |                         |                    | Add a request                     |
| Transcript per semester<br>Type: Service                                                                      | Select the certificate type : * Select an item from the list English |                              |                         |                    | More details                      |
| Form for allowance No. 4<br>Type: Service<br>Certificate for military registration co.<br>Type: Service       | German<br>Russian<br>Kazakh<br>French                                |                              |                         |                    | More details                      |
| Справка для пособия (форма 2-1)<br>Type: Service<br>Transcript for the entire period of stu-<br>Type: Service | Other languages                                                      |                              |                         | SUBMIT THE REQUEST | More details                      |
| Справка по месту требования                                                                                   |                                                                      | _                            |                         |                    |                                   |

Thus, mark the language and payment method, then click "Submit request". After that, your request will appear in the general table with the "New" status.

**Request for service** is made in a similar manner. Depending on the choice of the service type, an additional field for your comment, a form with choice of payment method, or notification with further instructions may pop up here.

| My requests 154                                           | Basic data                                                 |                                       |                    | × 10 die 1          |
|-----------------------------------------------------------|------------------------------------------------------------|---------------------------------------|--------------------|---------------------|
| All Inprocess Done, Not doe                               | ID<br>Sumame<br>Name                                       | 20854 Facult<br>Vorobyev<br>Alexander | ty Business School | Add a request       |
| NAME AND TYPE                                             | Place an inquiry                                           |                                       |                    | E ABOUT THE REQUEST |
| Transcript per semester<br>Type: Service                  | Certificate Service Add Dro                                | p                                     |                    | Nove details        |
| Form for allowance No. 4<br>Type: Service                 | Select an item from the list                               |                                       | *                  | More details        |
| Certificate for military registration ca<br>Type: Service | ID card replacement<br>Room in the dormitory               |                                       |                    | More details        |
| Справка для пособия (форма 2-1)<br>Туре: Service          | Change of advisor<br>Discipline change in individual curri |                                       | SUBMIT THE REQUEST | More details        |
| Transcript for the entire period of study                 | Complaint and suggestions                                  | 11:30                                 | Canceled           | More details        |

Another available request type is **Add Drop**. It allows you to request replacement or refusal of a discipline, add a discipline, or change a stream.

|                                          | Basic data                   |                 |                       |         |                 |                    | ×    |  |
|------------------------------------------|------------------------------|-----------------|-----------------------|---------|-----------------|--------------------|------|--|
|                                          |                              | ID              | 20854                 | Faculty | Business School |                    |      |  |
| In process Darie Not done                | E.                           | Surname<br>Name | Vorobyev<br>Alexander |         |                 |                    |      |  |
| IAME AND TYPE                            | Place an inquiry             |                 |                       |         |                 |                    | E AE |  |
| Transcript per semester                  | Certificate Service          | Add Drop        |                       |         |                 |                    | More |  |
| ype: Service                             | Select Add Drop type : *     |                 |                       |         |                 |                    |      |  |
| Form for allowance No. 4<br>ype: Service | Select an item from the list |                 |                       | •       |                 |                    | More |  |
| Certificate for military registration ce | Substitution of discipline   |                 |                       |         |                 |                    |      |  |
| ype: Service                             | Refusal of discipline        |                 |                       |         | _               |                    |      |  |
| Справка для пособия (форма 2-1)          | Add discipline               |                 |                       |         |                 | SUBMIT THE REQUEST |      |  |

When selection each option, additional fields automatically pop up. For example, when requesting to change a discipline, fields will open to select the current discipline and the new one.

### 2.9. Notes and tasks

This section allows you to create and store any notes, ideas, plans and to-do lists in one place, thus helping you to focus on the important and get more things done.

**"My tasks" tab** is used for setting and planning your tasks. A new task is added by the "Add task" button through the "More" option.

| Ξ < Back                            | HeRo<br>STUDY SPACE | ¢ | EN 👻 Valya Dyagileva ID: 228159 🛛 🕼 |
|-------------------------------------|---------------------|---|-------------------------------------|
| My tasks My notes                   |                     |   | Additionally                        |
| Q, Search                           | Coursework plan     |   | •                                   |
| Questions for curator<br>80.08.2022 | 1<br>2<br>4<br>8    |   |                                     |
| Coursework blan<br>30.08.2022 12    | 5                   |   |                                     |
|                                     |                     |   |                                     |
|                                     |                     |   |                                     |
|                                     |                     |   |                                     |

**"My Notes" tab** allows you to make various notes during the learning process. A new note is added by the "Add note" button through the "More" option.

| ≡ < Ba | ack               | Hero<br>STUDY SPACE | Ð                | EN 👻 Valya Dyagileva ID: 228159 🛛 🕼 |
|--------|-------------------|---------------------|------------------|-------------------------------------|
|        | My tasks My notes |                     |                  | Additionally                        |
|        | Q, Search         |                     |                  | + Add a note                        |
|        | No notes          | You can save        | your notes here. |                                     |

### 2.10. Adviser

An Adviser is a curator from among the teachers who acts as your academic mentor in your educational program. He or she can also assist you in choosing your learning path (creating an individual plan) and further mastering the educational program.

"Adviser" section allows you to always stay in touch with your curator and receive

useful information from him or her.

There is a card with data and contact details of the teacher who acts as an advisor, and a block with useful materials for you to review and study below.

| < Back                                                                                                    | Hero                                                                                                    | 💭 🛃 EN - Alexander Vorobyev ID: 20854 🧕                                                                                                    |
|----------------------------------------------------------------------------------------------------|----------------------------------------------------------------------------------------------------|----------------------------------------------------------------------------------------------------|
| My advisor                                                                                                    |                                                                                                    |                                                                                                    |
| Advisor                                                                                                    |                                                                                                    | Chat write Advisor                                                                                                    |
| Vityuk Sergey Ivanovich<br>Position:<br>Lecture<br>Department:<br>Demo                                                                               | Field of knowledge:  Electronics and radio electronics                                                                                                    | Contact Information:         Phone number:       E-mail:         1+79217250009       Im 4ngelmoon@gmail.com         Social networks:       Im         Image: Contact Information (Contact Information)       Image: Contact Information (Contact Information)         Image: Contact Information (Contact Information)       Image: Contact Information (Contact Information)         Image: Contact Information (Contact Information)       Image: Contact Information (Contact Information)         Image: Contact Information (Contact Information)       Image: Contact Information (Contact Information)         Image: Contact Information (Contact Information)       Image: Contact Information (Contact Information)         Image: Contact Information (Contact Information)       Image: Contact Information (Contact Information)         Image: Contact Information (Contact Information)       Image: Contact Information (Contact Information)         Image: Contact Information (Contact Information)       Image: Contact Information (Contact Information)         Image: Contact Information (Contact Information)       Image: Contact Information (Contact Information)         Image: Contact Information (Contact Information)       Image: Contact Information (Contact Information)         Image: Contact Information (Contact Information)       Image: Contact Information (Contact Information)         Image: Contact Information (Contact Information)       Image: Contact Information (Contact Informatinform)< |
| Attached files:                                                                                                    | Registration of practice                                                                                                    | 221 + For information +                                                                                                    |
| Annex 29 to the Rules for military<br>registration of persons liable for<br>military service and<br>conscripts docx<br>17.22 KB   24 Centration 2021 | 1.56 KB  9 April 2021         2         678.05 KB   19 August 24           Remarks_1_docx         1.56 KB  10 November 2021         1         1.56 KB   21 April 2022 | 4.00 KD (21 April 2022                                                                                                    |

You can also communicate with him or her here. To do this, click the "Write to the adviser" button and a chat with the teacher will open.

|                                            | _                                      |   |                                                                                                    |                 |                                                                        | 8                                    |            | Ą                              |
|--------------------------------------------|----------------------------------------|---|----------------------------------------------------------------------------------------------------|-----------------|------------------------------------------------------------------------|--------------------------------------|------------|--------------------------------|
|                                            | 15                                     | ĺ |                                                                                                    |                 | Vituk Sergey, Lecturer                                                 | Watch                                | ×          |                                |
|                                            |                                        | • | Petrov Arkediy<br>[created chat]                                                                           | пн              |                                                                        | [created chat]<br>06.10.2021 s 14:57 | Y          |                                |
| dvisor                                     | 2                                      | • | Koval Marina<br>(created chat)                                                                             | TH              |                                                                        | Hello!<br>30.11.2021 s 14:53         | Y          | Chat write Advisor             |
|                                            | Vityuk                                 | • | Rudakova Yulia<br>(created chat)                                                                           | TH              | Want to know the news about the changes in the schedule of the swimmin | g competition?<br>30.11.2021 a 14:56 | Y          |                                |
|                                            | Position<br>Lecture<br>Departm<br>Demo | • | Vituk Sergey<br>Want to know the news about the changes<br>in the schedule of the swimming<br>competition? | 87              |                                                                        |                                      |            | mail:<br>I 4ngstmoon@gmail.com |
|                                            |                                        | • | Karazin Oleg<br>Hello                                                                                      | - 41            |                                                                        |                                      |            |                                |
|                                            |                                        | • | Kazbaev Anatoly<br>Helio                                                                                   | пн              |                                                                        |                                      |            | -                              |
| Attached files:                            |                                        | • | Borisenko Mikhail<br>Helio                                                                                 | 47              | Написать сообщение                                                     | Send                                 | >          |                                |
| Instruction for the<br>1.56 KB   9 April 2 |                                        | • | Kasimov Ilya                                                                                               | 7:17<br>1 20 21 |                                                                        | - CESI 4                             | .60 KB   : | ation ±<br>21 April 2022       |

If the adviser did not suit you for some reason, you can complain about him or her, or send a request to change the curator. To do this, click the cancel icon in the corner of the data card.

|           |                                                        |             |                      | Chat write Ad            |
|-----------|--------------------------------------------------------|-------------|----------------------|--------------------------|
| ık Sergey | Ivanovich                                              | ÷           | Contact Information: |                          |
| 1:        | Field of knowledge:  Electronics and radio electronics | To complain | Phone number:        | E-mail:<br>≌ 4ngelmoon@c |
| ient:     |                                                        |             | Social networks:     |                          |

The system will redirect you to the "Student's requests" section where you can state your request and submit your request for review.

## 3. PERSONAL ACCOUNT SETTINGS

To change the settings of your personal account, click on your avatar and go to "Settings" or "Profile" at the end of the menu.

| Hero<br>STUDY SPACE | Ģ | EN 👻 Valya Dyagileva ID: 228159 |
|---------------------|---|---------------------------------|
| Schedule<br>More    |   | News<br>More                    |

You can edit the following settings here:

• adding or changing a profile picture ("Personal data" tab);

| : | Personal data | Personal data                                                                                | ID: 22B159        |  |
|---|---------------|----------------------------------------------------------------------------------------------|-------------------|--|
| * | Notifications | Profile image:*                                                                              |                   |  |
| c | Contacts      | Delete                                                                                       |                   |  |
|   | Security      | You can upload the image in JPC, GIF or PNG format. The size should not be higher than 3 mb. |                   |  |
|   |               | Name:*                                                                                       | Surname:*         |  |
|   |               | Валентина                                                                                    | Дягилева          |  |
|   |               | Country:*                                                                                    |                   |  |
|   |               | Kazakhstan 👻                                                                                 |                   |  |
|   |               |                                                                                              | SAVE & CONTINUE → |  |

• setting up incoming notifications with switches ("Notifications" tab);

|        | Personal data             | Notifications                                                                                                    |                      | ID: 22B159         |
|--------|---------------------------|----------------------------------------------------------------------------------------------------|----------------------|--------------------|
| ۰<br>د | Notifications<br>Contacts | Customize notifications. Specify what kind of information you would like to receive and how. Set up op<br>and messages. | otions to receive ne | ew alerts, updates |
|        | Security                  | PLEASE, NOTIFY ME ABOUT THE FOLLOWING EVENTS:                                                                           | E-MAIL               | PUSH               |
|        |                           | SYSTEM                                                                                                    |                      |                    |
|        |                           | NEWS                                                                                                    |                      |                    |
|        |                           | COURSES                                                                                                    |                      |                    |
|        |                           |                                                                                                    |                      | CONTINUE           |

 changing/editing the phone number and e-mail specified during registration, as well as ability to add your pages on social networks ("Contacts" tab);

| Personal data | Contact Information            | ID: 22B159          |
|---------------|--------------------------------|---------------------|
| Notifications | Phone number:*                 | E-mail:*            |
| Contacts      |                                | Dyagileva@gmail.com |
| Security      |                                |                     |
|               | Your profiles in social media: |                     |
|               | Facebook:*                     | Linkedin:*          |
|               | https://                       | https://            |
|               | Instagram:*                    | VK:*                |
|               | https://                       | https://            |
|               |                                | SAVE                |

• change password ("Security" tab).

| Personal data | Account Security                       |                           |                | ID: 22B159 |
|---------------|----------------------------------------|---------------------------|----------------|------------|
| Notifications | You may change your password to a more | e strong one at any time. |                |            |
| Contacts      | Password:                              |                           |                |            |
| Security      | Current password:*                     |                           | New password:* |            |
|               | Password                               | ø                         | Password       | ۲          |
|               | Confirm password:*                     |                           |                |            |
|               | Password                               | 0                         |                |            |
|               |                                        |                           |                |            |
|               |                                        |                           |                |            |
|               |                                        |                           |                | SAVE       |

## 4. COMMUNICATION AND NOTIFICATION MANAGER

There are icons with a bell and an envelope in the top line of your personal account.

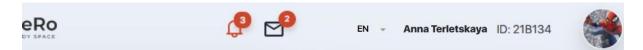

Clicking the "Bell" opens the notification feed, which is configured in the Settings of your personal account (see section 3).

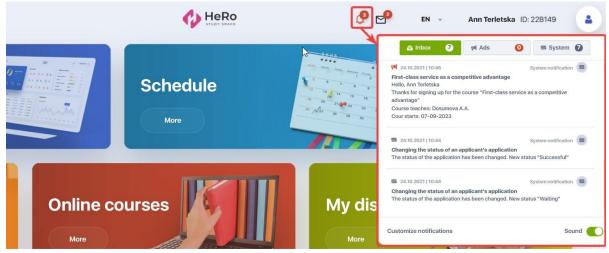

The "Envelope" icon displays all your active chats with teachers and an advisor that you have during doing homework or discussing other topics.

| Back |                 |                                                                                                    |    |                                                                                                    | × | Alexander Vorobyev ID: 2085    |
|------|-----------------|----------------------------------------------------------------------------------------------------|----|----------------------------------------------------------------------------------------------------|---|--------------------------------|
|      | в               |                                                                                                    |    | Vituk Sergey, Lecturer Watch                                                                            |   |                                |
|      |                 | Petrov Arkediy<br>[created chat]                                                                           | DH | [created chat]<br>06.10.2021 ti 14-57                                                                   | V |                                |
|      | 2               | Koval Marina<br>[created chat]                                                                             | лн | Hello/<br>30.11.2021 = 14-53                                                                            | V | Chat write Advisor             |
|      | Vityuk          | Rudakova Yulia<br>[created chat]                                                                           | лн | Want to know the news about the changes in the schedule of the swimming competition?<br>30112021 s14-56 | ¥ |                                |
| B    | Position        | Wituk Sergey<br>Want to know the news about the changes<br>in the schedule of the swimming<br>competition? | BT |                                                                                                    |   | mail:<br>  Angelmoon@gmail.com |
| A PA | Departm<br>Demo | Karazin Oleg<br>Hello                                                                                      | ЧТ |                                                                                                    |   |                                |

If you receive new notifications or messages in the chat, you will not miss them, as their number will be highlighted with a red indicator next to the corresponding icon.